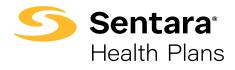

## Authorization Job Aid

## **Locate Drug and Medical Prior Authorization Forms**

## sentarahealthplans.com/providers

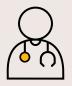

**Step #1** - From Sentara Health Plans home screen, select Providers.

**Step #2** - Select Authorizations.

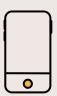

**Step #3** - Select Drug or Medical Authorizations.

**Step #4** - Select appropriate plan for Drug Authorization Information and Forms.

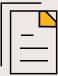

**Step #5** – Select appropriate plan for Medical Authorization Information and Forms, Reconsideration Forms, and Policies.

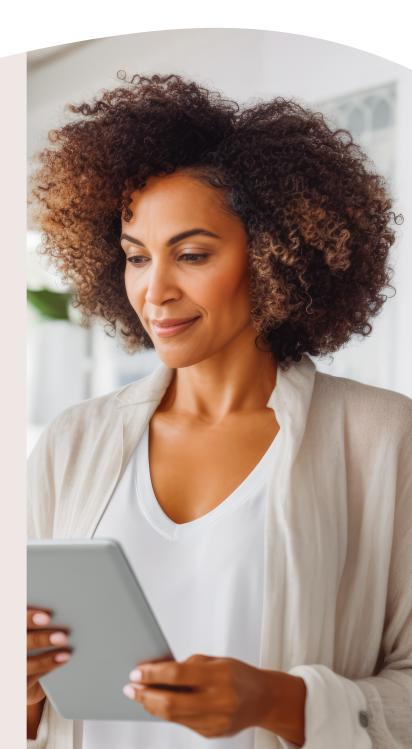